## How can i disable MySQL strict mode ?

253 Manu Chacko October 14, 2024 Tweaks & Configuration 16781

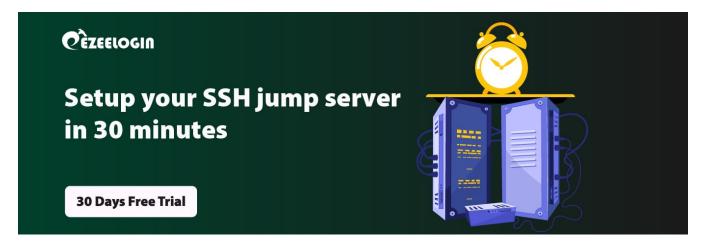

## Steps to disable mySQL strict mode

**Overview:** This article explains how to disable MySQL strict mode. You can either run a SQL command to set sql\_mode to 'NO\_ENGINE\_SUBSTITUTION' or adjust the sql\_mode setting in the my.cnf file. After making these changes, restart MySQL to apply them.

MySQL strict mode is enabled by default. You can disable it in a couple of ways.

Step 1. To Disable Strict Mode via SQL :

You can disable strict mode on your MySQL server by running the following command on your Linode's command line :

mysql -u root -p -e "SET GLOBAL sql\_mode = 'NO\_ENGINE\_SUBSTITUTION';"

You can set other values for sql\_mode as well. See <u>sysvar sql\_mode</u> in the MySQL Documentation for a list.

Then, you can verify that the mode is set by running the following :

mysql -u root -p -e "SELECT @@GLOBAL.sql\_mode;"

**Step 2.** Disable Strict Mode via my.cnf:

Disable it by setting your own SQL\_MODE in the my.cnf file, then restart MySQL.

The my.cnf file can be found in one of a few locations (depending on which distribution you're using). The most common locations are /etc/my.cnf and /etc/mysql/my.cnf.

Inside my.cnf, look for a heading like [mysqld] and then look for the value of sql\_mode. It might look like this (the actual value of sql\_mode may vary):

sql\_mode=NO\_ENGINE\_SUBSTITUTION,STRICT\_TRANS\_TABLES

You can change the value of sql\_mode to NO\_ENGINE\_SUBSTITUTION to completely disable strict mode, but you may want to look up each mode that is configured before disabling it.

If sql\_mode isn't set, you can add it under the [mysqld] heading, then save the file, and restart MySQL.

**Related Articles:** 

How to set MySQL root password

Basic MySQL commands for troubleshooting database related issues in Ezeelogin

Online URL: https://www.ezeelogin.com/kb/article/how-can-i-disable-mysql-strict-mode-253.html